## **Installation de l'application IPG-Sanitaire Pocket**

Pour installer le logiciel, votre Pocket PC doit être relié à votre ordinateur.

**Si votre ordinateur n'est pas sous Windows Vista** , le logiciel Microsoft ActiveSync doit être actif.

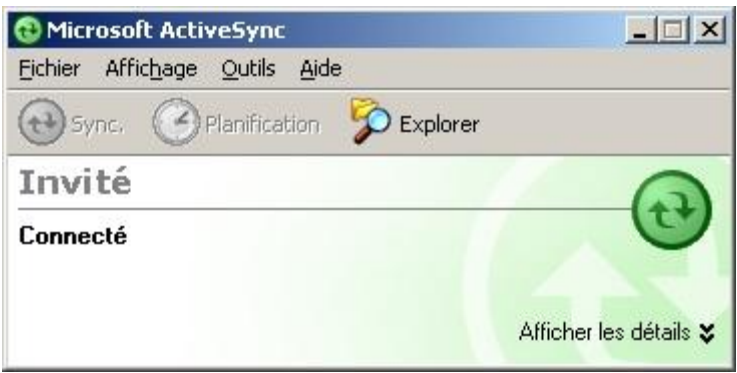

Si vous ne possédez pas Microsoft ActiveSync, vous pouvez le télécharger ici [:Microsoft ActiveSync 4.2](http://www.microsoft.com/downloads/details.aspx?FamilyID=6e0711f4-4166-44df-bba8-8dc4460d517d&displaylang=fr)

**Sinon Sous Windows Vista** , le logiciel Gestionnaire pour appareils Windows Mobile doit être installé et actif.

Pour cela, il suffit de télécharger 'Windows Mobile Device Center' à partir d'Internet. Puis sur votre ordinateur, dans les Paramètres/Panneau de configuraton, vous double cliquez sur l'icône 'Gestionnaire pour appareils Windows Mobile'.

## **1 Vous pouvez consulter les documents suivants :**

- [Guide d'installation IPG-Sanitaire Pocket](http://www.ipg85.fr/phl/appliPHLSITE/pda/Guide_installation_ipg_san_pocket.pdf)
- [Guide du paramètrage IPG-Sanitaire Pocket](http://www.ipg85.fr/phl/appliPHLSITE/pda/Guide_parametrage_ipg_san_pocket.pdf)
- [Guide utilisateur IPG](http://www.ipg85.fr/phl/appliPHLSITE/pda/Guide_utilisateur_ipg_pocket.pdf)
- [Guide utilisateur Sanitaire](http://www.ipg85.fr/phl/appliPHLSITE/pda/Guide_utilisateur_san_pocket.pdf)

Téléchargement du logiciel IPG-Sanitaire Pocket [:IPG-Sanitaire Pocket](http://www.ipg85.fr/phl/appliPHLSITE/pda/instal_ipgsanpocket.zip)

Une fenêtre de téléchargement de fichier apparaît ; cliquez sur Enregistrer

Vous pouvez désormais lancer le programme d'installation du logiciel en cliquant sur le fichier enregistré : « instal\_ipgsanpocket.exe »

L'écran ci-dessous apparaît :

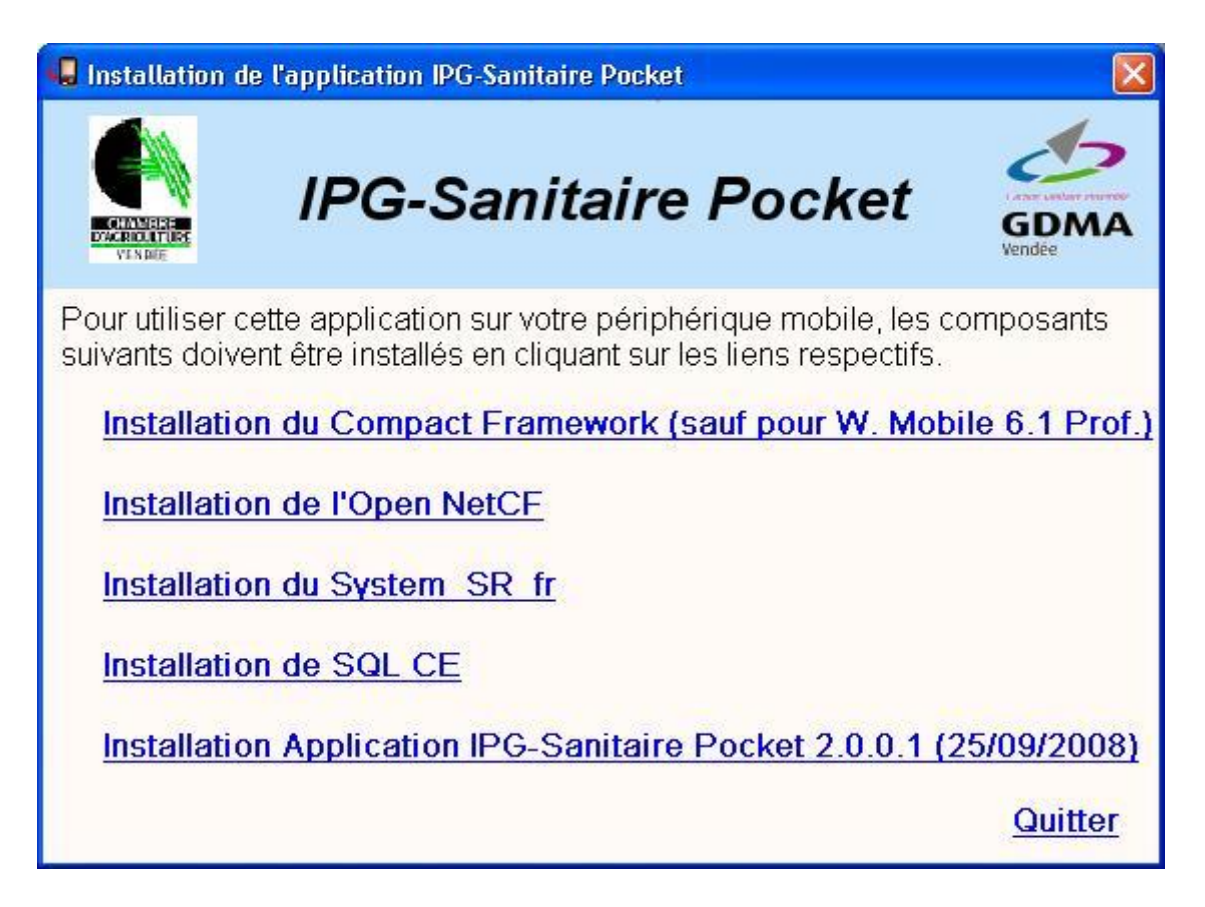

## **2 Pour désinstaller correctement le logiciel sur votre Pocket PC**

Allez dans Paramètres, puis onglet Système et cliquez sur Suppression de programmes. La fenêtre suivante doit apparaître

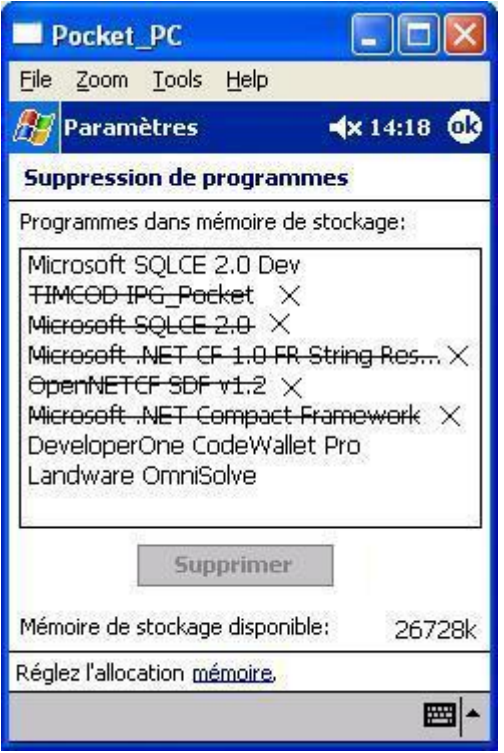

Supprimez les programmes qui sont barrés.

Allez ensuite dans Programmes, puis Explorateur de fichiers et se positionner dans le répertoire Program Files. Cliquez sur le dossier IPG Pocket et choisir l'option Supprimer.

Voir la fenêtre suivante

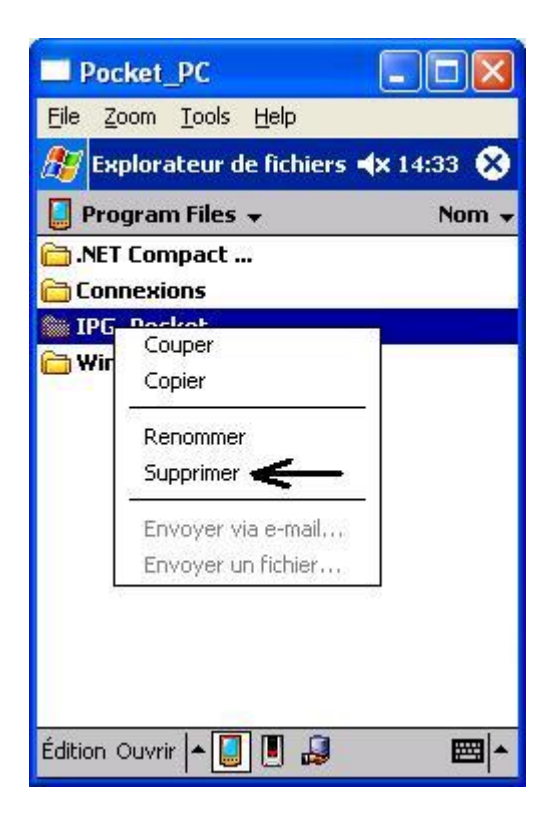

**Vous devez reprendre la procédure complète d'installation du logiciel.**